## **GUÍA DE INICIO DE LLAMADA PARA EL PACIENTE**

## **ANTES DE EMPEZAR:**

- Asegúrese de estar en un entorno privado, tranquilo y con Wi-Fi confinable o servicio celular.
- Revise la Guía de Dispositivos y Conexión al final de esta página o en *[ottohealth.com/patient-resources](http://ottohealth.com/patient-resources)*.

## **COMENZAR CON SU VISITA**

- 1. Busque en su correo electrónico y localice su confirmación de cita/ recordatorio de OTTO Health. Si no ve un correo electrónico de OTTO, revise su foulder de basura/spam.
- 2. Haga clic en **Únete a la visita** en su correo electrónico para ver a su proveedor.
	- a. Verifique la función Probar mi Dispositivo antes de conectarse a su visita, asegúrese de estar en un dispositivo compatible.
- 3. Será llevado a la página de bienvenida. Haga clica <sup>vamonos!</sup> .
- 4. Es posible que se le solicite completar algunas preguntas. Sus respuestas serán compartidas con su proveedor.
- 5. Revise el contenido en la página de Términos de Uso. Marque todos los encacillados, escriba su nombre completo y proporcione su fecha de nacimiento para proceder con su visita.
- 6. Es posible que deba pagar antes de unirse a su visita. Si es así, siga las instrucciones en la pantalla.
- 7. Una vez complete estos requisitos, haga clic en *Únete a la visita* Su proveedor se conectará con usted en cuanto esté disponible.
	- a. Haga clic en  $\left\{\bullet\right\}$  la parte inferior de la pantalla para enviar un mensaje a su equipo médico.
- 8. Una vez que haya terminado su visita, haga clic en **Terminar la Visita** y complete una breve encuesta.

*Para preguntas sobre sus necesidades de atención médica, pago o programación, comuníquese directamente con la oficina de su proveedor.* 

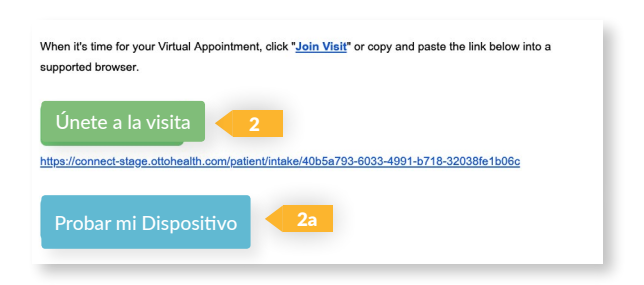

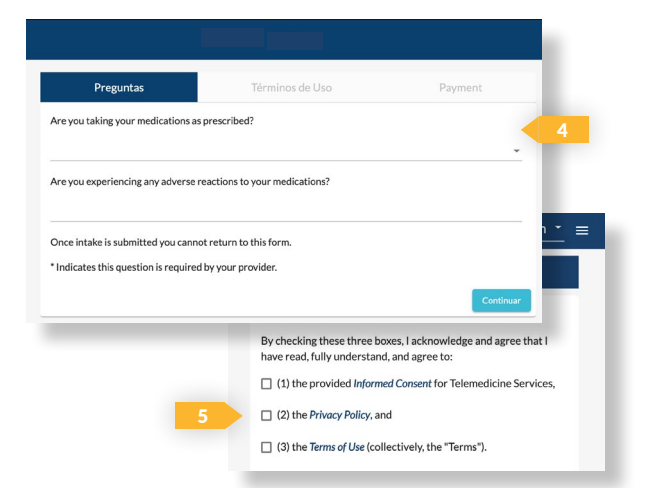

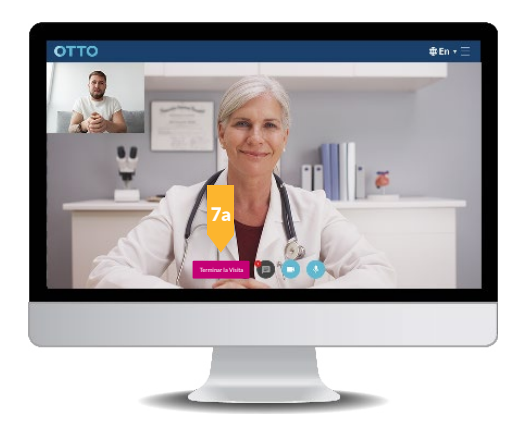

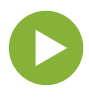